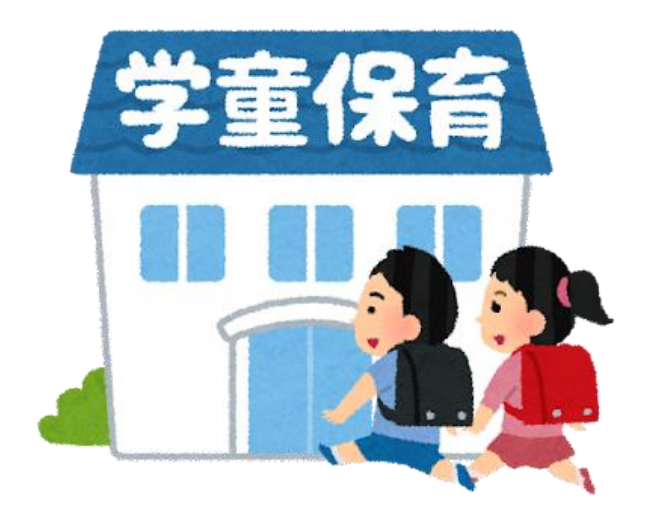

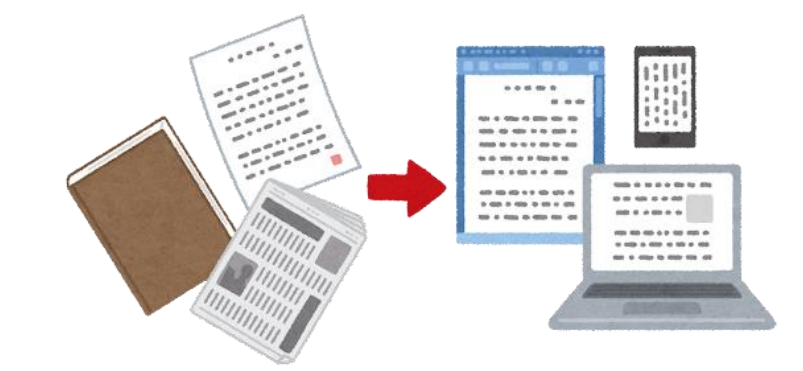

## 電子申請の手引き ~柏市立こどもルーム入所申込み~

#### 柏市役所 こども部 学童保育課

 $\sim$ はじめに $\sim$ インターネットによるこどもルーム入所申込の 質問に答えていきます!

### ①事前に添付書類を準備♪ ②簡単入力♪ ③完了! 3つのステップで簡単申込み!

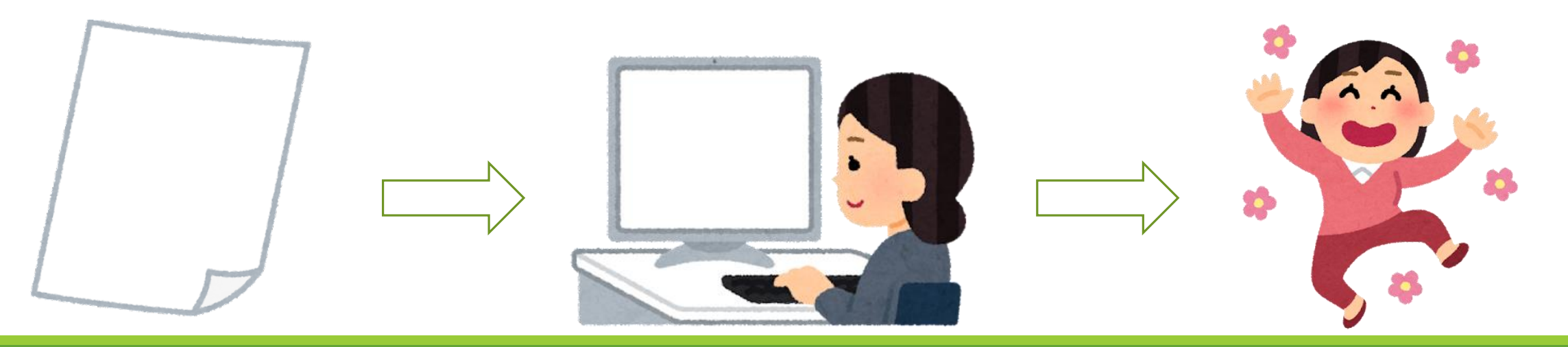

### ~申込み前にやること~

### さっそく電子申請をはじめたいところですが, その前に入所案内をよく読みましょう!

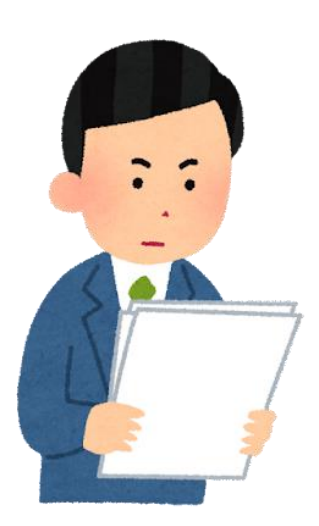

## 電子申請ってどうなるの?

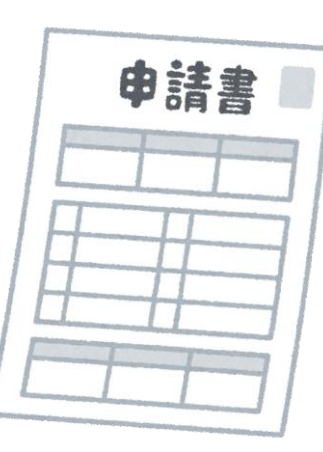

#### 紙面だけの申込みが・・・

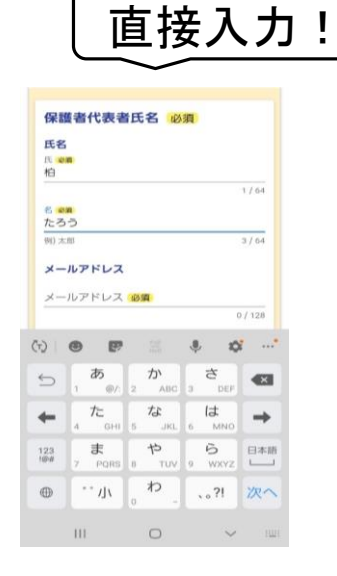

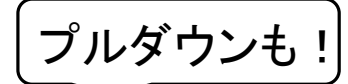

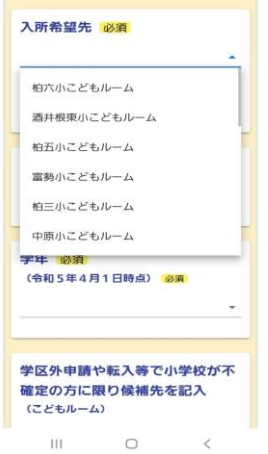

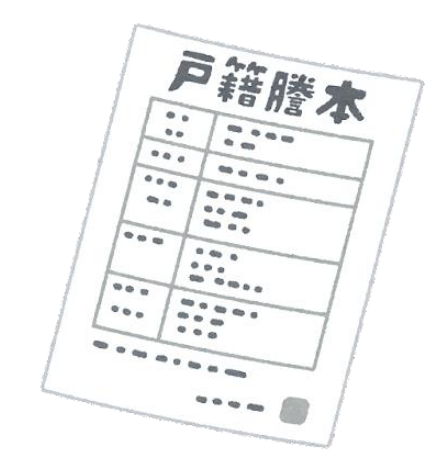

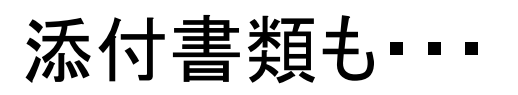

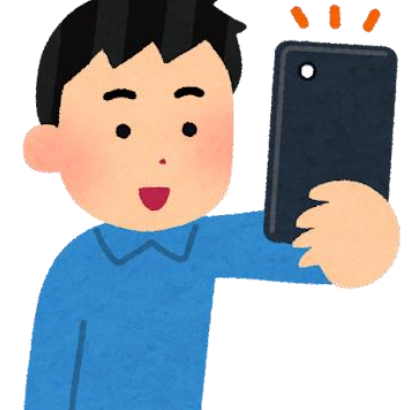

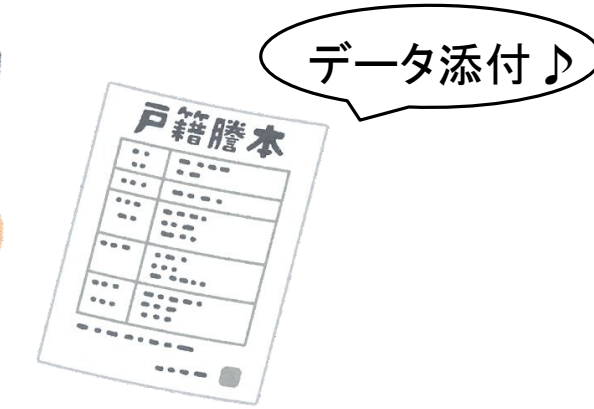

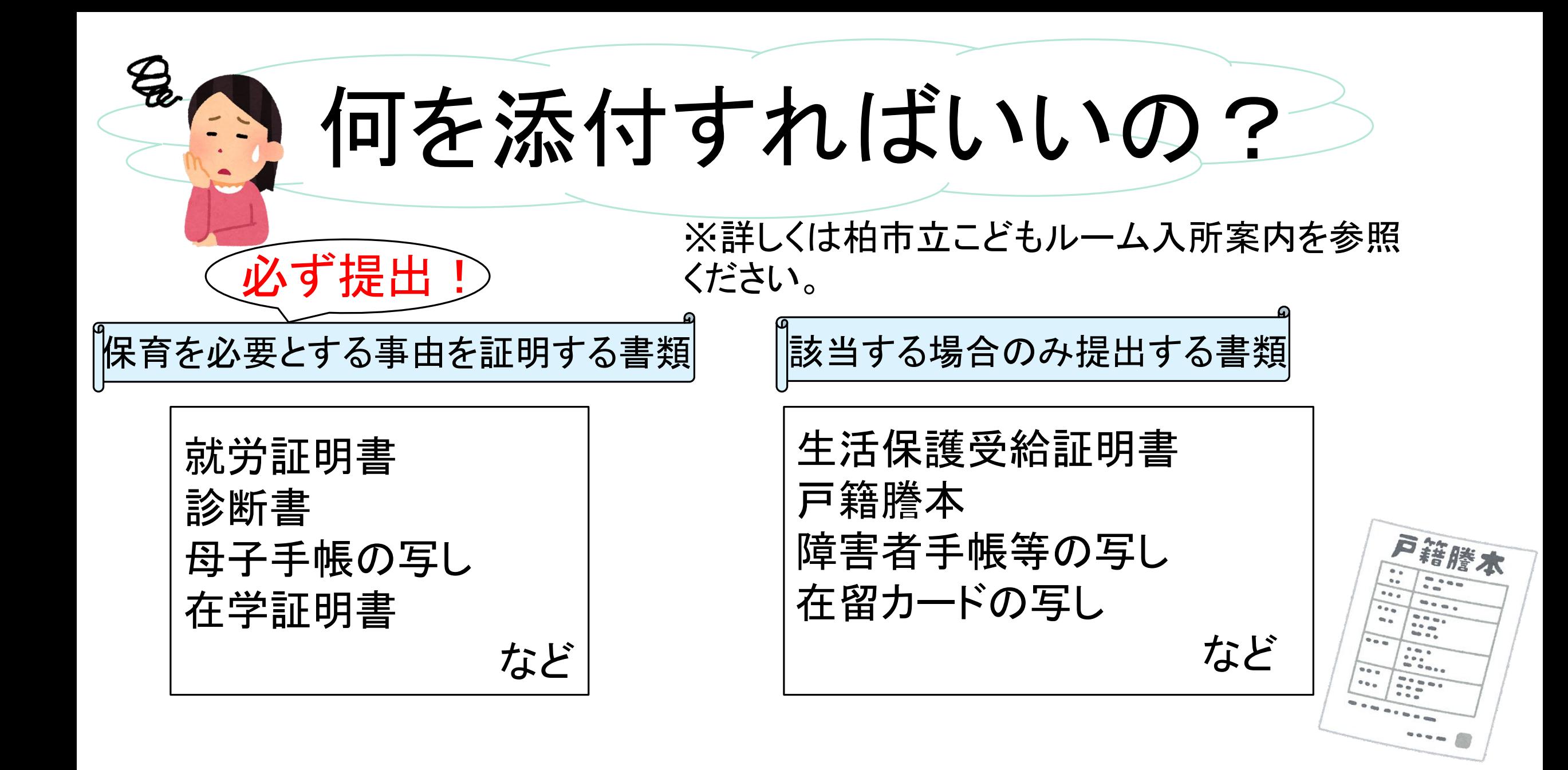

# ータはどうやって添付するの?

### やり方は2つあります!

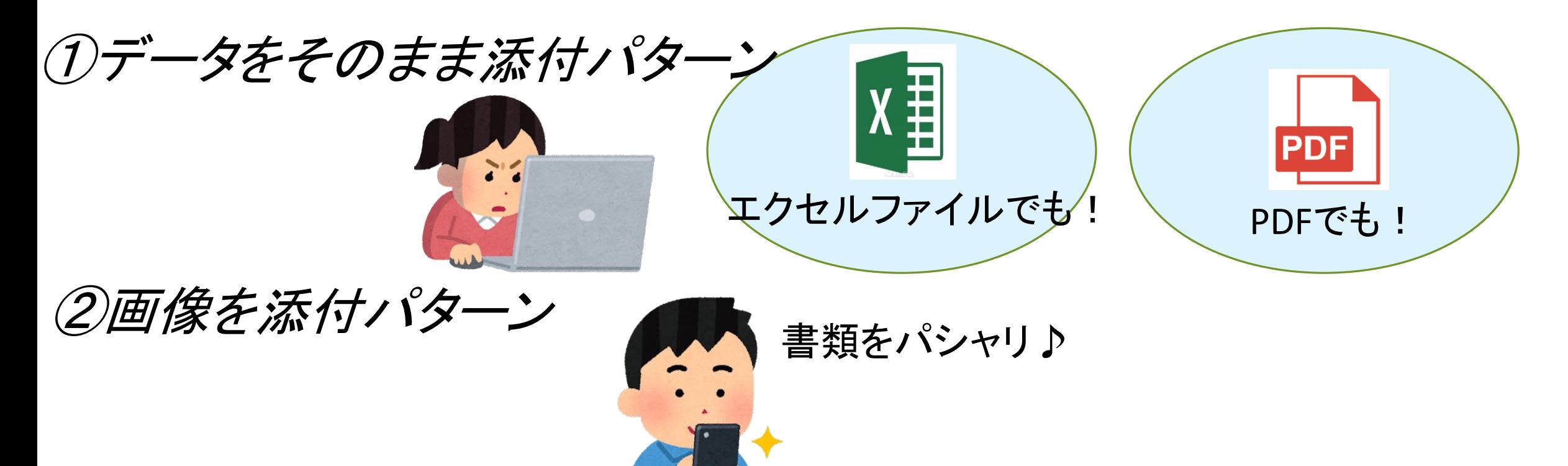

# 写真を撮るときの注意!

撮影するときにココ を確認して!

- ✔全体が写ってる
- ✔折れてない
- ✔見切れてない
- ✔影がない
- ✔薄くない

内容の確認ができない場合には, 再提出をお願いしたり,電話にて お問い合わせいたします。

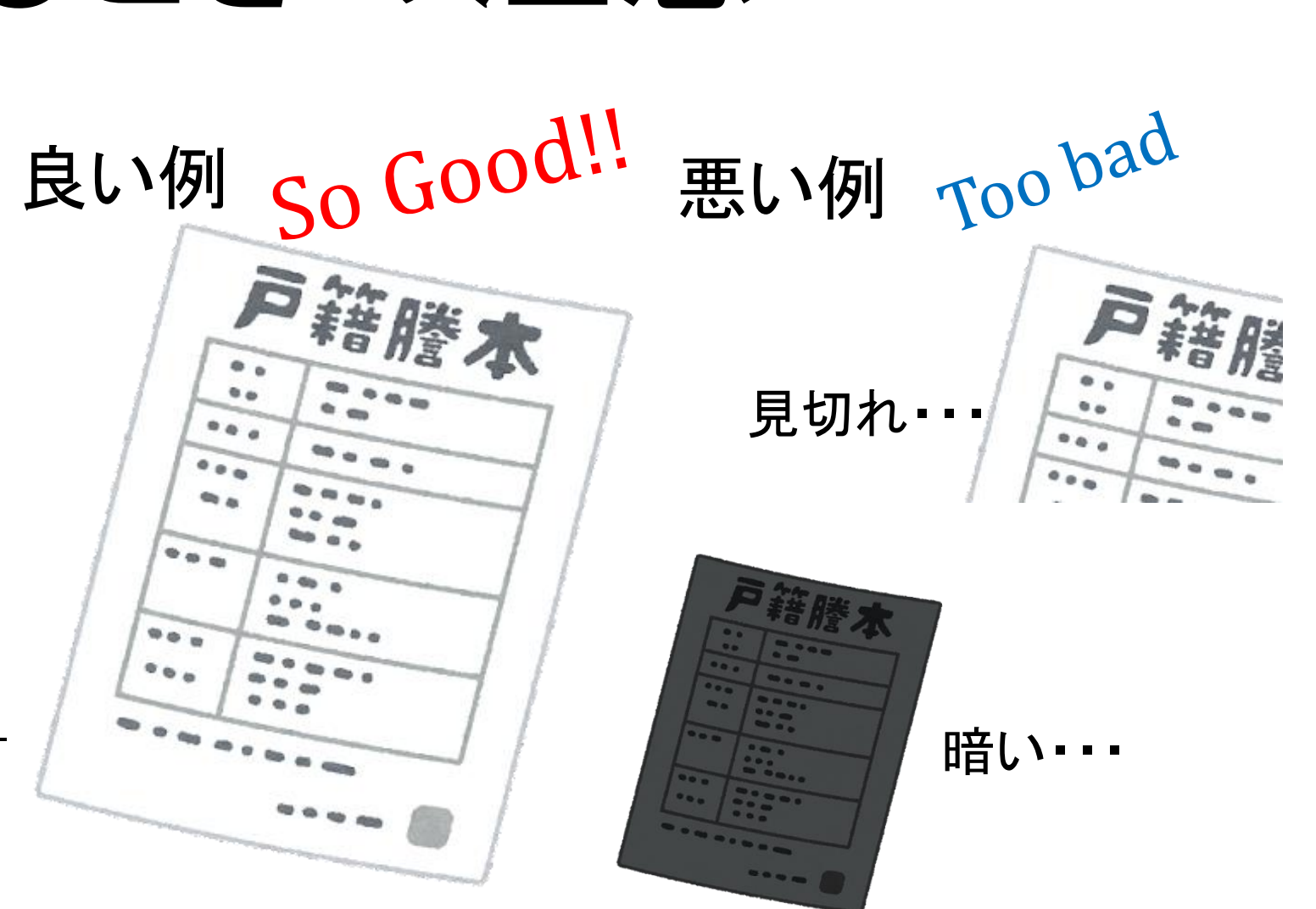

# 入力途中に保存できるの?

内容を保存したいとき・・・

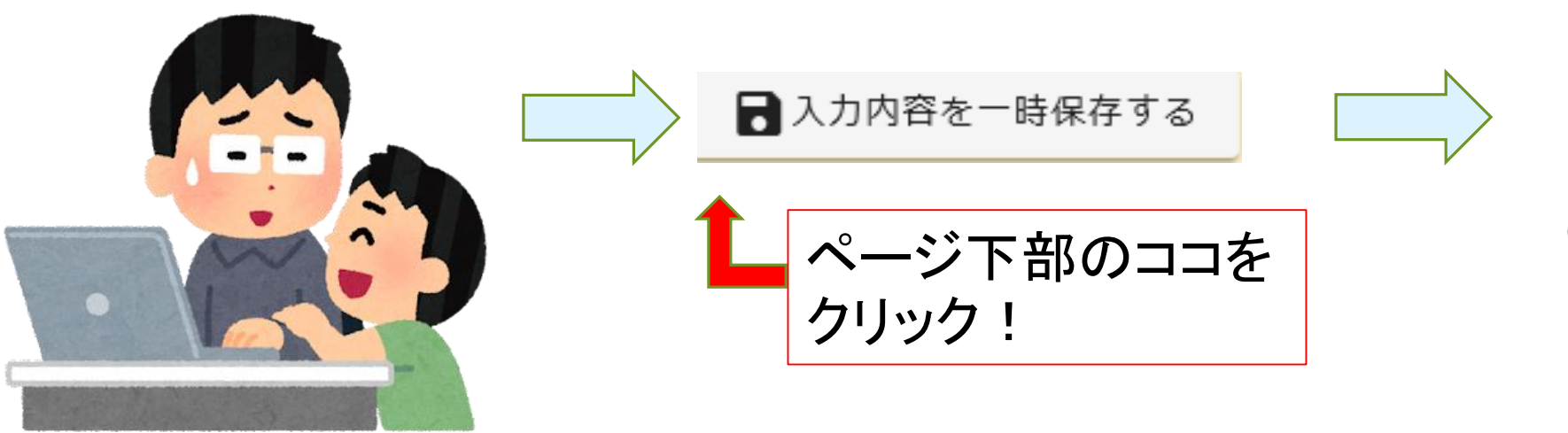

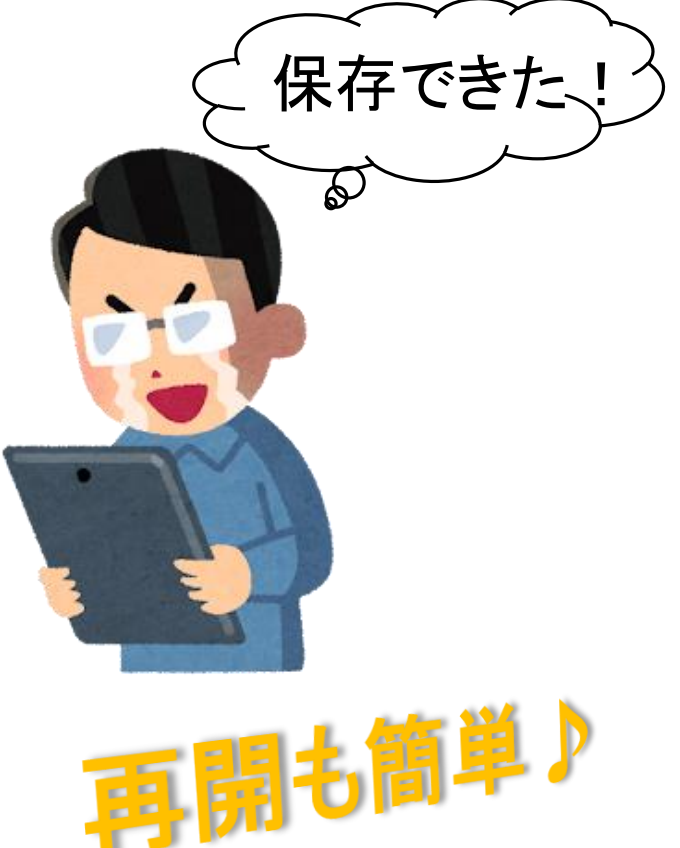

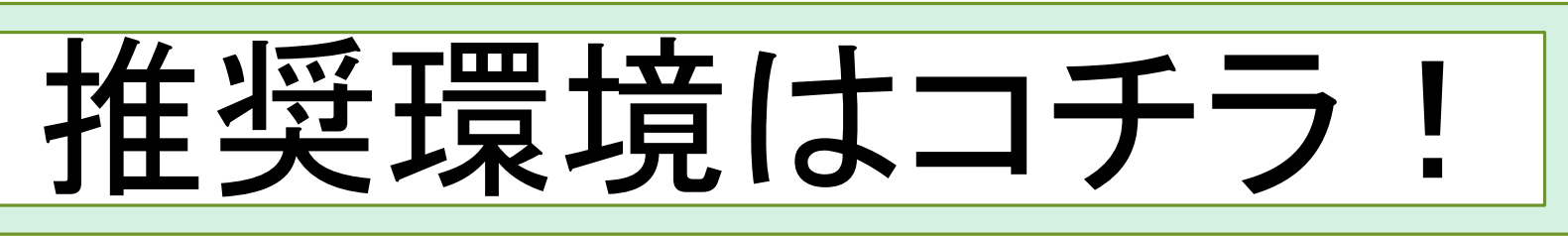

#### 【パソコンでのご利用】

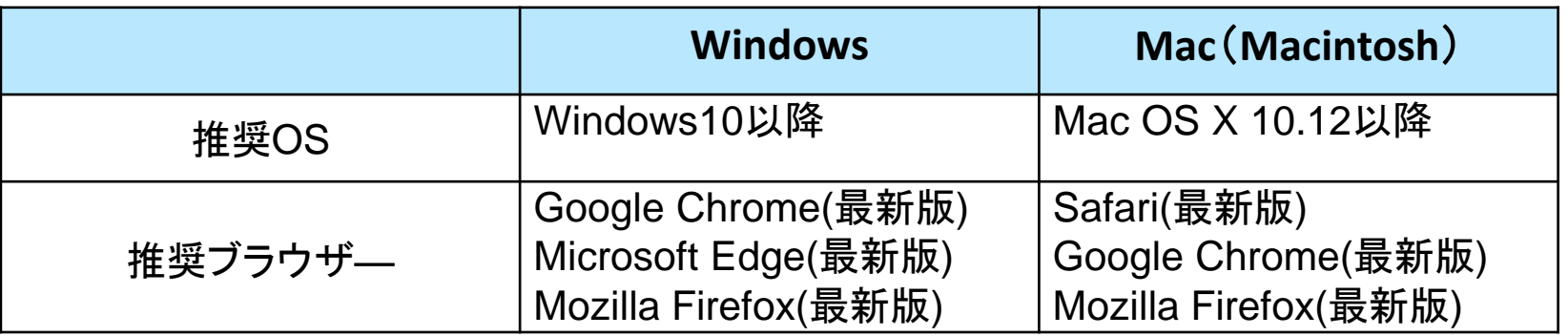

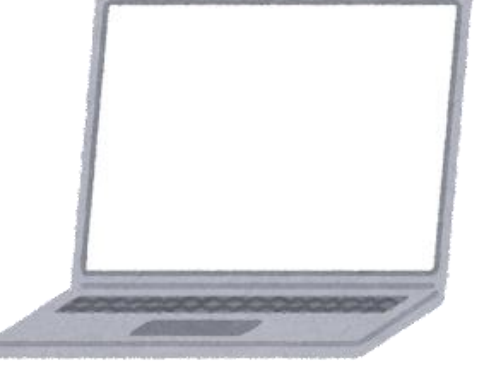

※Internet Explorerでは動作が重くなったり,一部機能が表示されない場合がございます。 ※なお,メーカーがサポートを終了した場合はこの限りではございません。 Internet Explorer11につきましては2022年6月に終了したため推奨いたしません。

#### 【スマートフォンでのご利用】

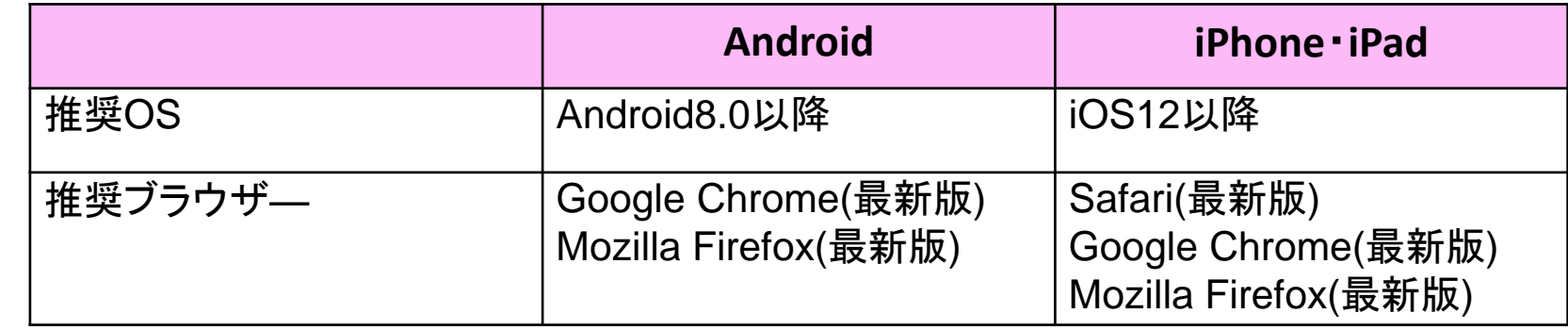

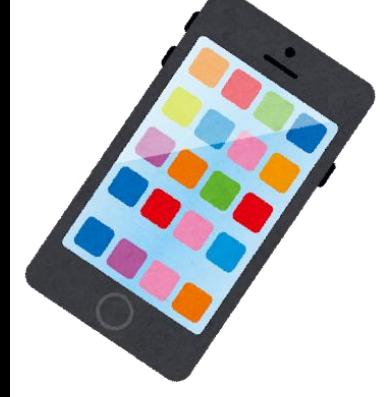

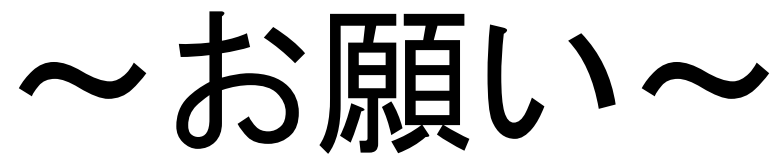

- 申込みの締切日を過ぎてしまうと入力されていても送信ができなくなってしまいます。 締切日には混雑が予想されるため,余裕をもった申込みをお願いします。
- 申込みの所要時間は15分程度です。
- 事前に添付資料を準備されることをおすすめします。
- 申込み完了後,自動で確認メールが届きます。「no-reply@logoform.jp」からのメール を受け取れるように設定してください。確認メールが見当たらない場合には、迷惑メー ルフォルダ等にもないことをご確認いただき、メールアドレスを確認のうえ、再度申込 みください。
- 申込みにあたって相談したいことがある方は,電話や窓口にて承ります。
- 従来どおり,紙面による申込みも受け付けております。

### よろしくお願いします

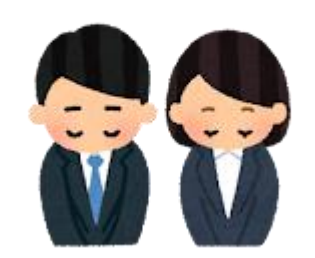

〈お問い合わせ先〉 柏市役所 こども部 学童保育課 TEL(直通) 04-7167-1294